### harman/kardon®

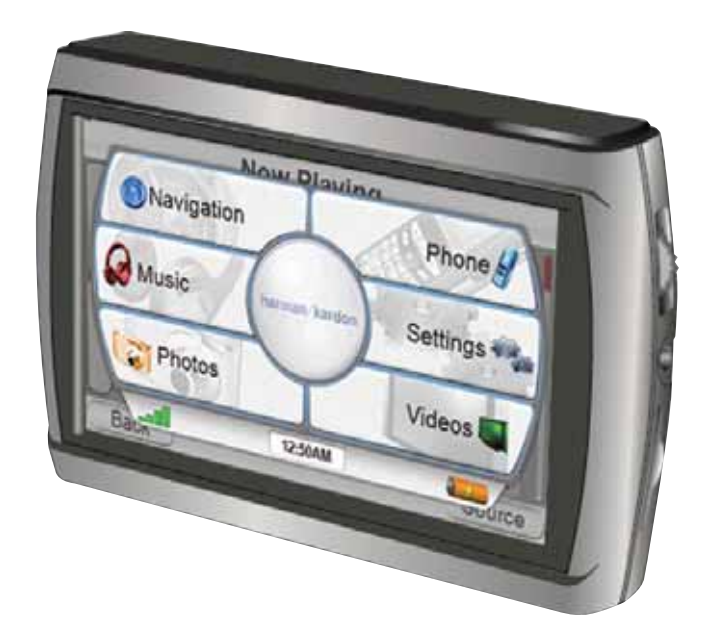

## guide+play GPS 810EU/GPS 910EU

Kurzanleitung

### Lieferumfang

Auto-Ladegerät (12-24V) 230-V-Netzteil (110-230V) USB-Kabel Zusammenklappbare Halterung Selbstklebende Montageplatte fürs Armaturenbrett

GPS unit. Diese Kurzanleitung Schutzhülle Fernbedienung inkl. Batterien

Montagesockel für die Fernbedienung Mit Alkohol getränkte Reinigungstupfer

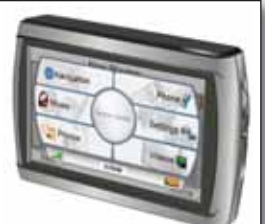

Technischen Support und die vollständige Bedienungsanleitung erhalten Sie im Internet unter: **http://www.guideandplay.eu**

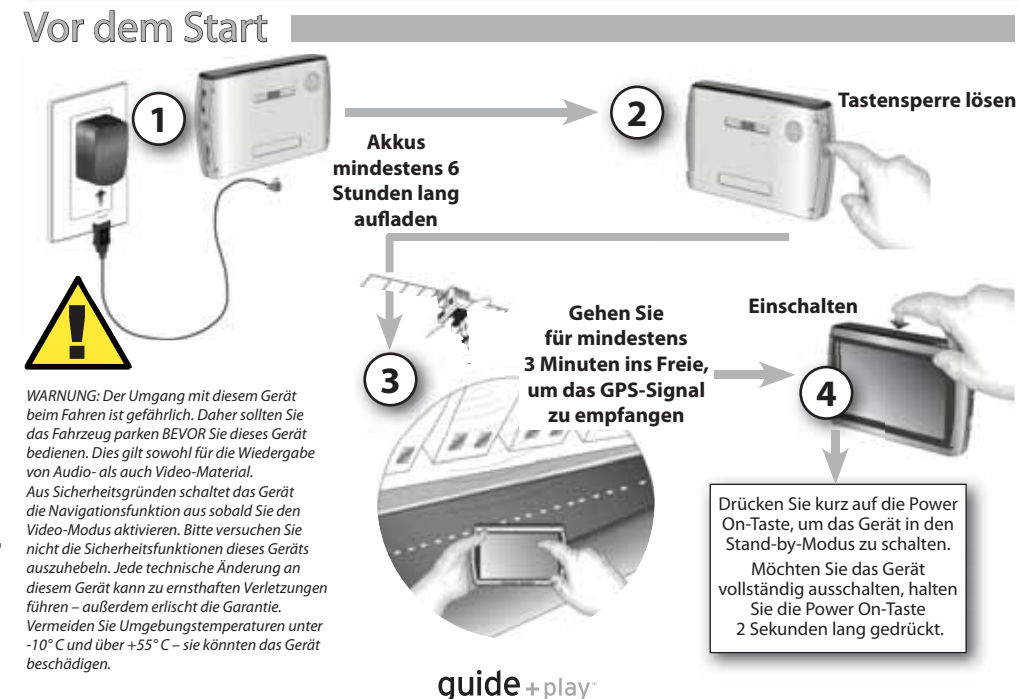

### Konfigurations-Assistent

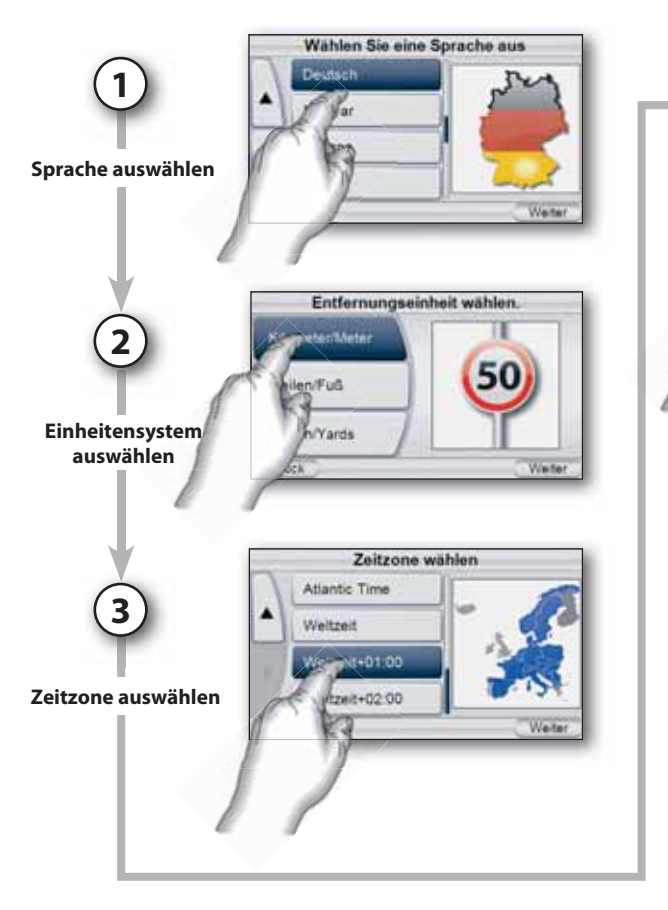

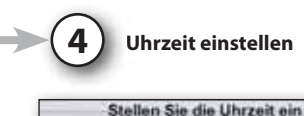

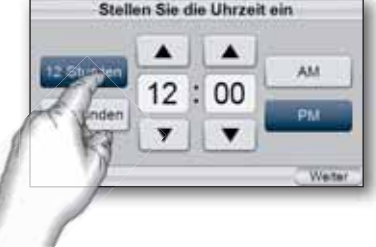

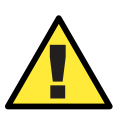

Die in dieser Einheit enthaltenen geographischen Daten dienen ausschließlich der Navigation – die integrierte Datenbank umfasst keinerlei Informationen über aktuelle Baustellen, Straßensperren, Geschwindigkeitseinschränkungen, den aktuellen Straßenzustand, Staus oder andere Sicherheitsinformationen. Der Fahrer muss stets seine Fahrweise an den momentanen Straßenzustand und seiner Umgebung anpassen – er muss selbst entscheiden, ob er den Anweisungen des Navigationssystems folgt oder nicht. Richten Sie sich stets nach den geltenden Verkehrsregeln - Sicherheit ist oberstes Gebot. Der Hersteller übernimmt keinerlei Verantwortung für fehlerhafte oder unvollständige Informationen in diesem Gerät.

**DEUTSCH** 

### Fahrzeugmontage

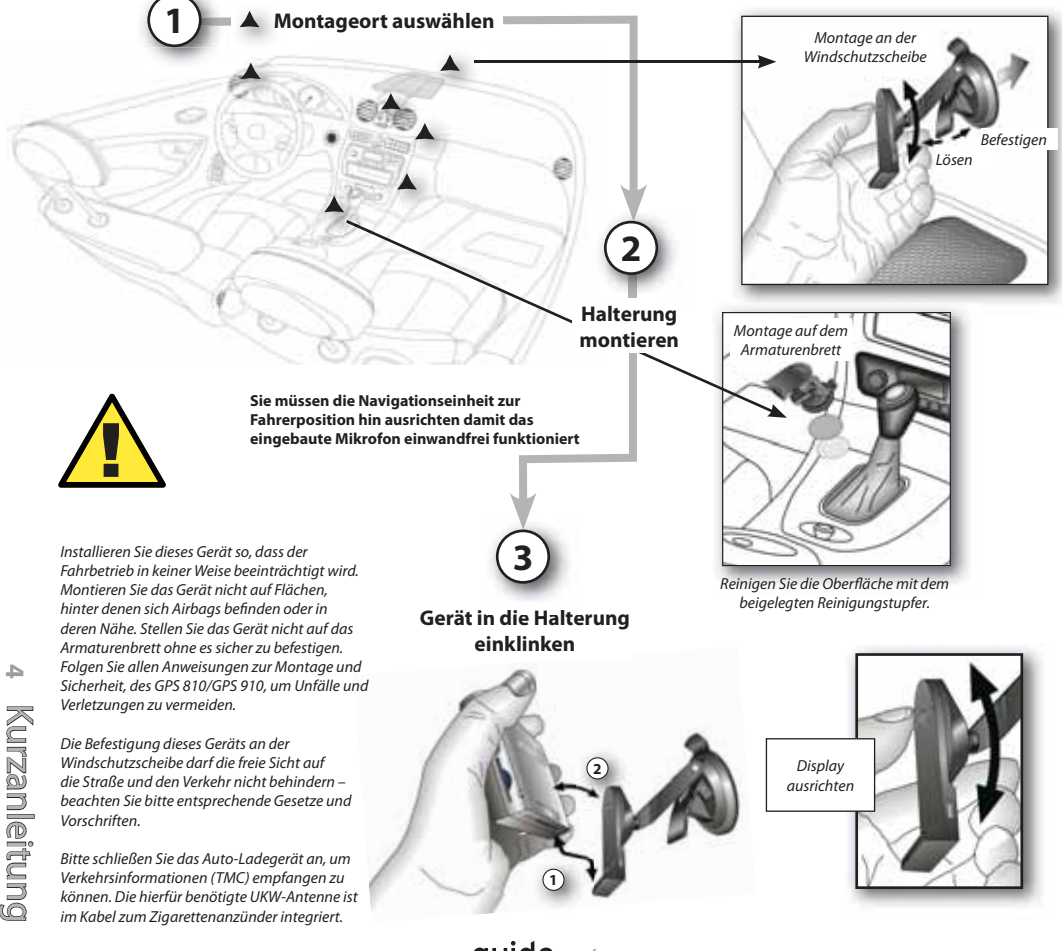

**55** 

### Steuerknüppel installieren\*

\* Mit dem Steuerknüppel wird die Handhabung enorm vereinfacht. Unbedingt erforderlich ist dieses Bedienelement jedoch nicht.

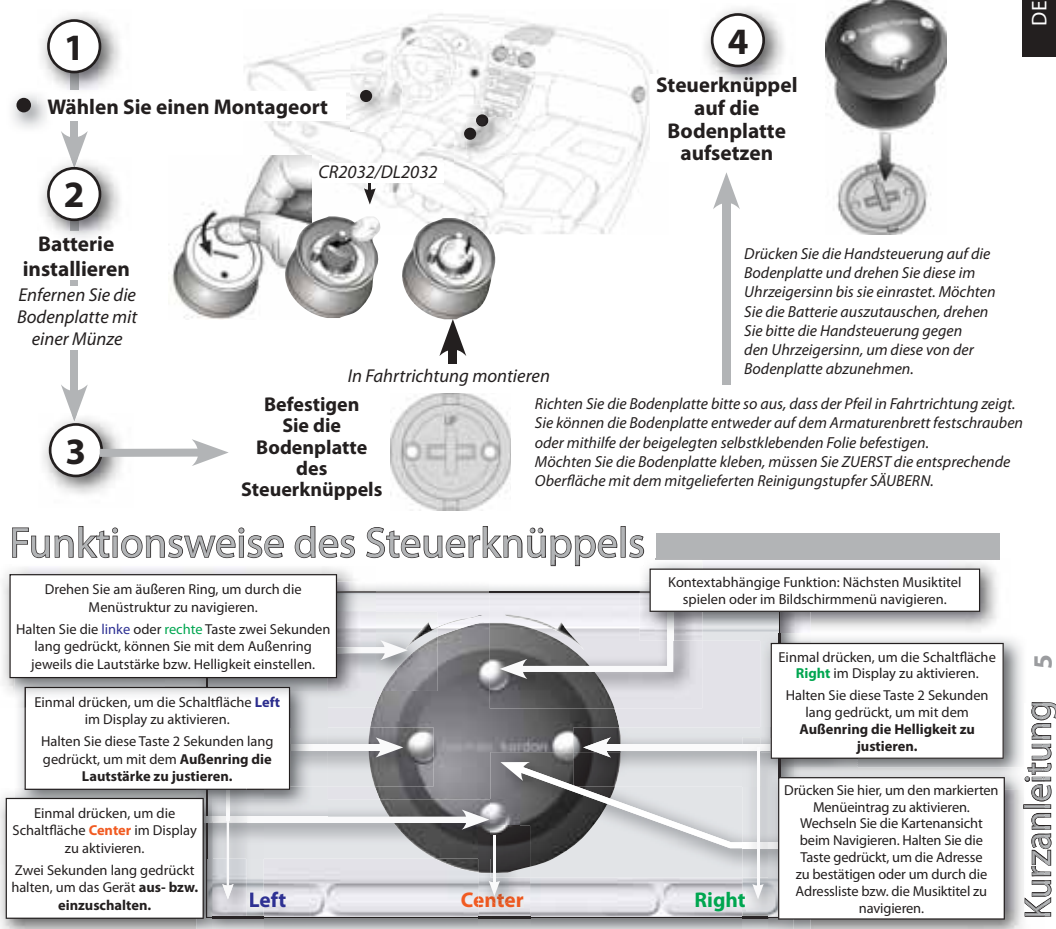

### Reiseroute planen

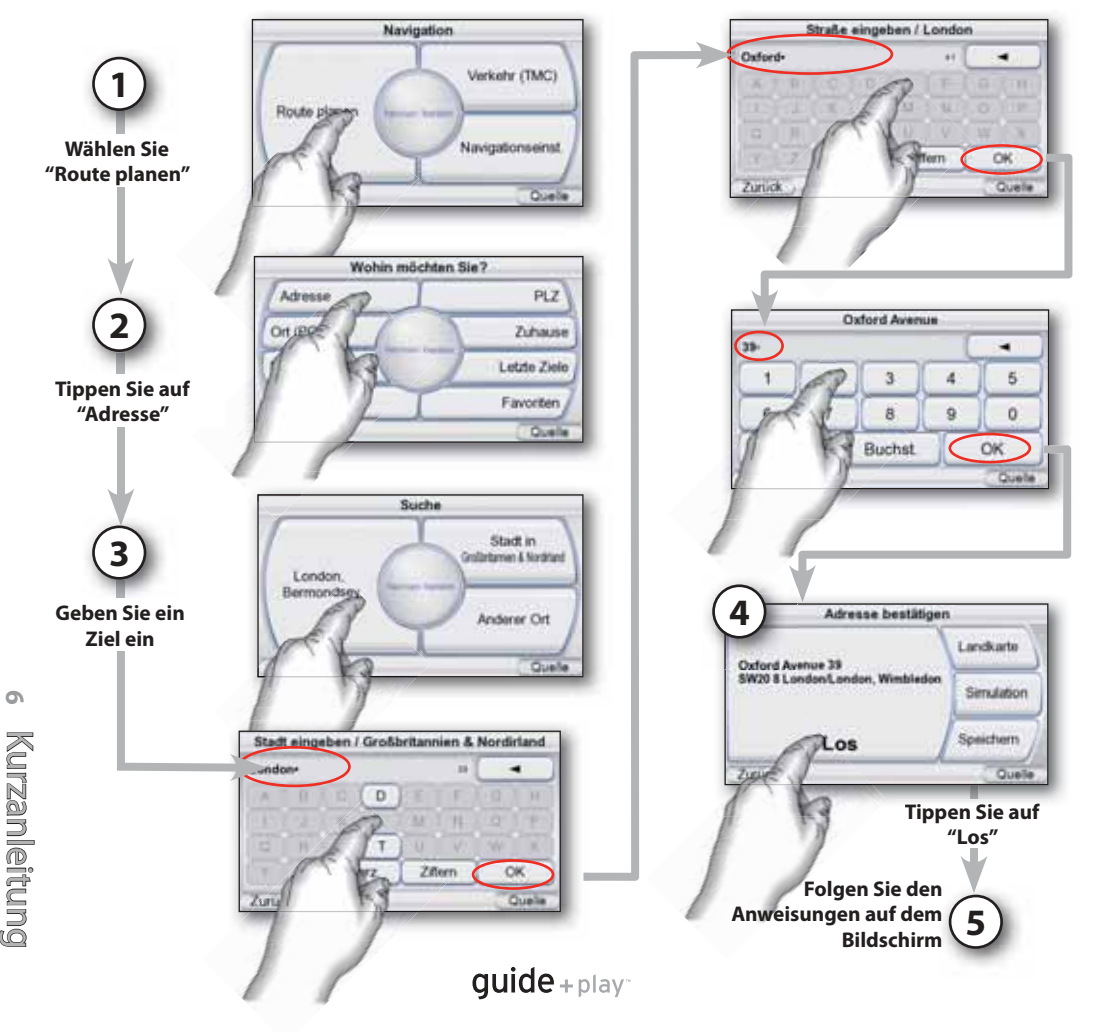

Kurz a

nleit u n g)

**7**

Kurzanleitung

### Bloetooth-Telefon verbinden\*

\* Um die integrierte Wählautomatik des GPS nutzen zu können benötigen Sie ein Mobiltelefon mit **Bluetooth®**-Schnittstelle. In der entsprechenden Bedienungsanleitung steht wie Sie das Mobiltelefon in den "Pairing"- bzw. "Discovery"-Modus schalten, um mit dem GPS-810 Verbindung aufnehmen zu können. Ob Sie Wählnummern über das Adressbuch oder per Spracheingabe eingeben können hängt von den Fähigkeiten Ihres Mobiltelefons ab. Bitte konsultieren Sie die Bedienungsanleitung.

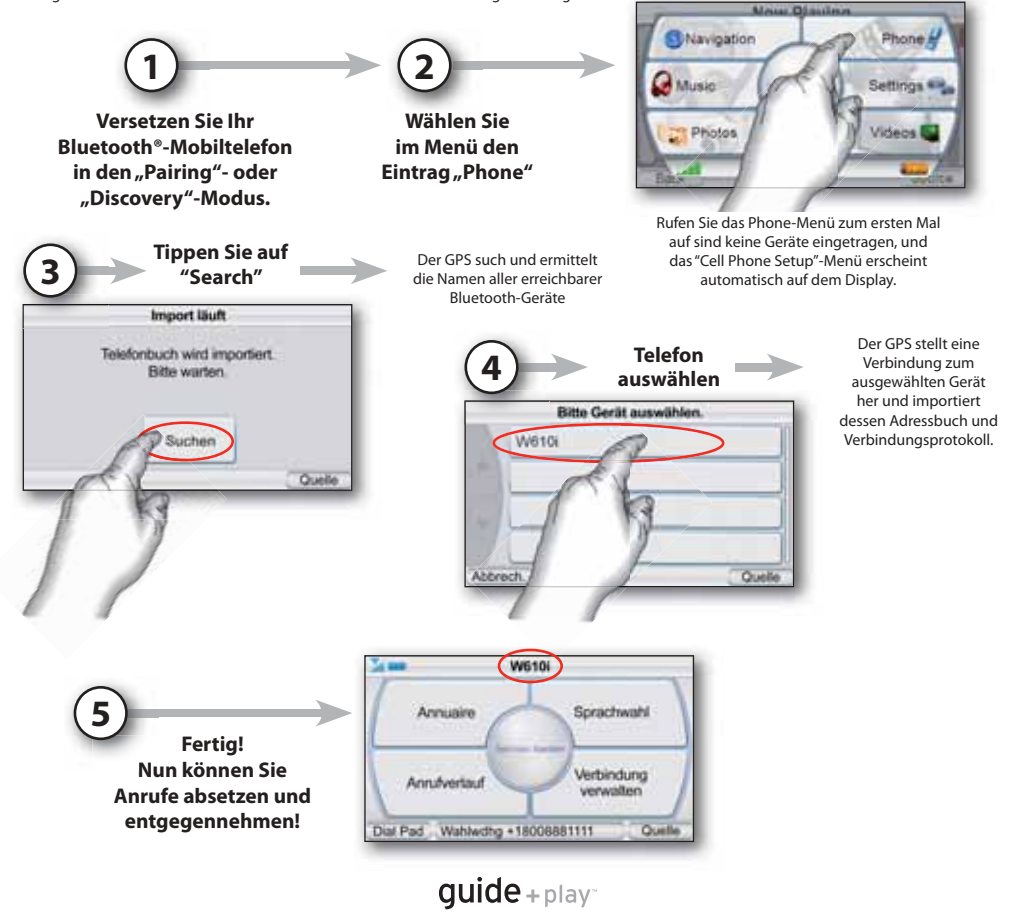

### Anrufe absetzen und entgegennehmen

**8**

Haben Sie eine Bluetooth®-Verbindung zwischen dem GPS und Ihrem Mobiltelefon hergestellt, können Sie Anrufe direkt über das Display absetzen und entgegennehmen. Das Wählen per Spracheingabe ist nur dann möglich, wenn Ihr Telefon diese Funktion auch unterstützt.

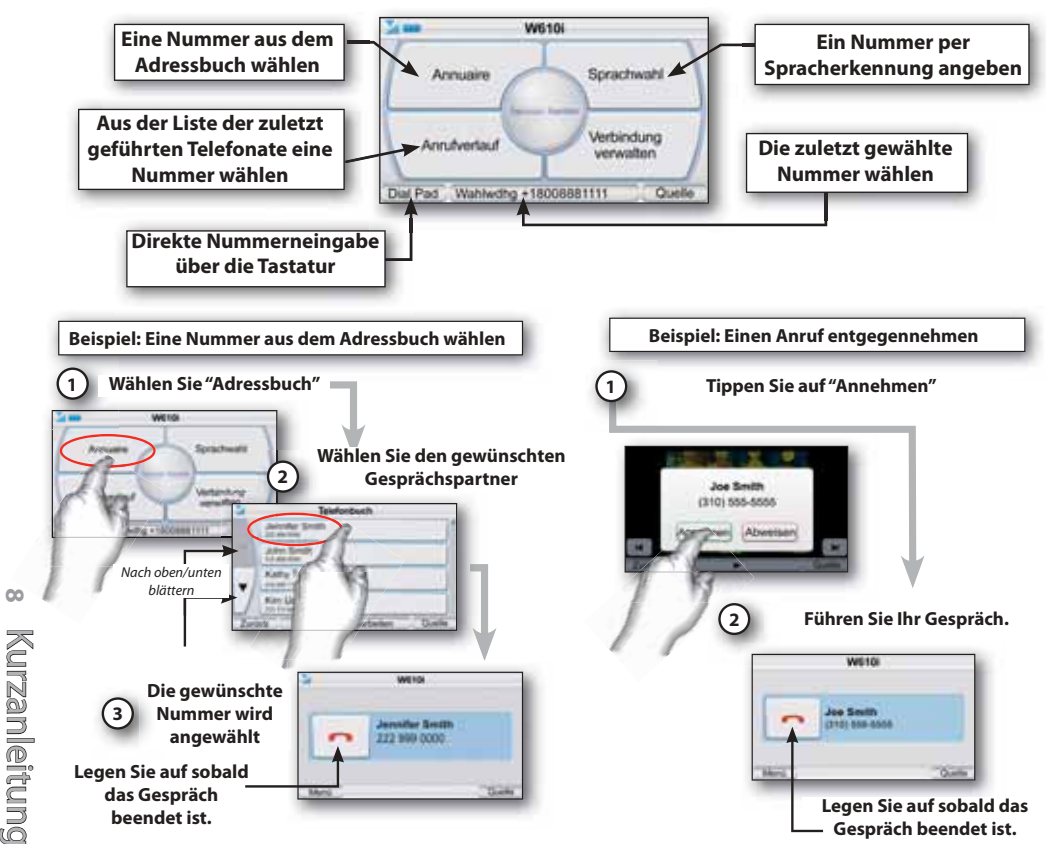

#### **Es gibt mehrere Möglichkeiten einen Anruf abzusetzen**

### Audio- und Videodateien kopieren

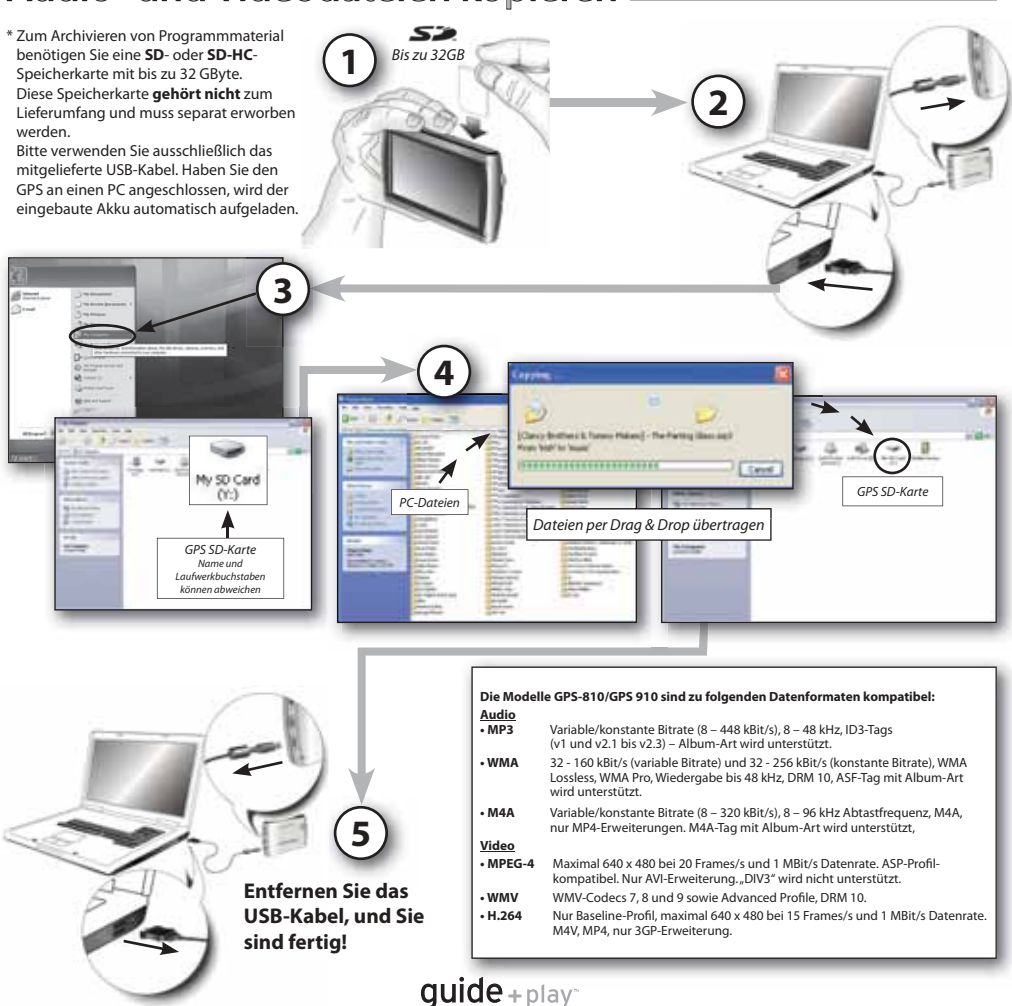

### Audio- und Videodateien synchronisieren

#### **Systemvoraussetzungen**

- Windows XP SP2 oder neuer
- Windows Media Player 10 oder neuer
- Software-Decoder für die Wiedergabe von Audio- und Videodateien mit dem Windows Media Player
- SD-Speicherkarte (Dateisystem: FAT32) mit ausreichend Speicherkapazität

### **Den GPS für die Synchronisation vorbereiten vo**

- Führen Sie die SD-Karte in den Modul-F schacht des der GPS-Einheit ein. s
- Entfernen Sie das USB-Kabel vom E GPS. G

**1**

- Öffnen Sie das "Settings"-Menü, gehen Sie auf "PC Connect" und wählen Sie "MTP".
- Verwenden Sie das mitgelieferte USB-Kabel, um den GPS über USB mit dem des PCs zu verbinden.

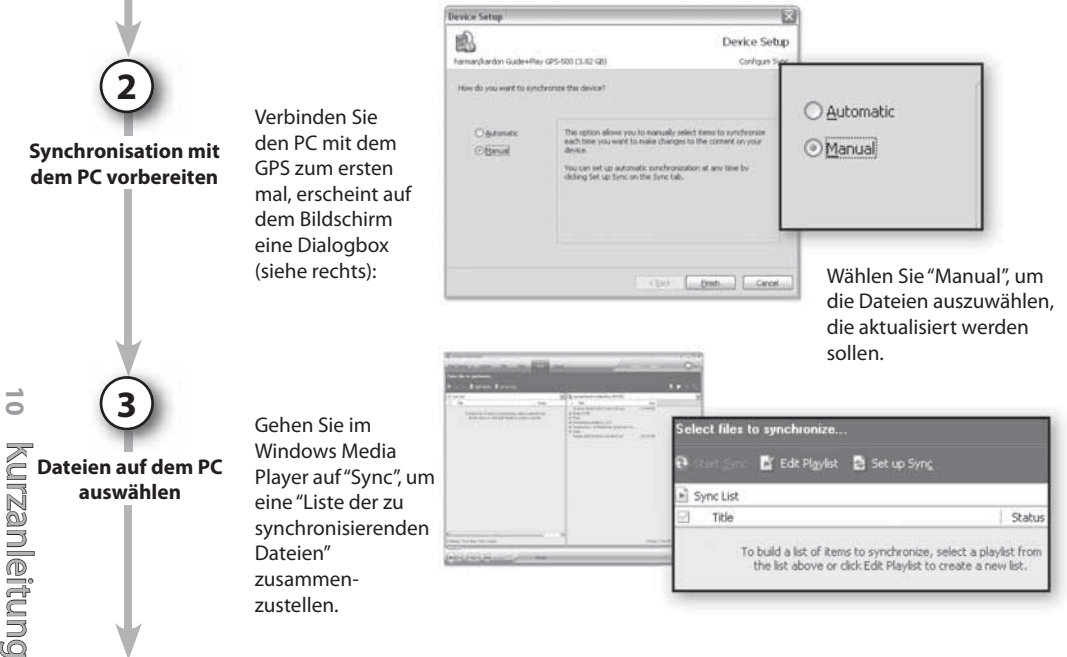

### Audio- und Videodateien synchronisieren

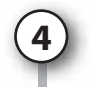

#### **Dateien auswählen**

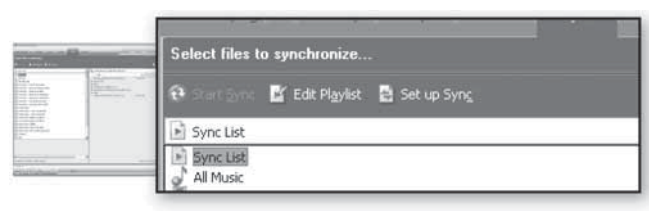

Wählen Sie aus der Liste die Dateien aus, die Sie mit dem GPS synchronisieren wollen. Windows Media Player wird – wenn nötig – die ausgewählten Audio- und Videodateien au to matisch in ein Format konvertieren, das der GPS unterstützt. Hierzu muss der entsprechende Decoder auf ihrem PC bereits installiert sein. Um zu testen, ob der Decoder installiert ist, können Sie die Audio- oder Videodatei einfach mit dem Windows Media Player wiedergeben. Wird die Datei anstandslos abgespielt, ist der benötigte Decoder installiert und betriebsbereit. Gibt es Probleme, müssen Sie den Decoder erst noch einrichten.

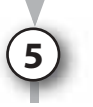

**Dateien synchronisieren**

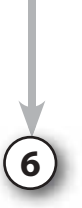

**Fertig**

Haben Sie die zu synchronisierende Dateien ausgewählt, können Sie die "Start Sync"-Schaltfläche anklicken - der Vorgang kann, je nach Datenmenge, mehrere Minuten dauern.

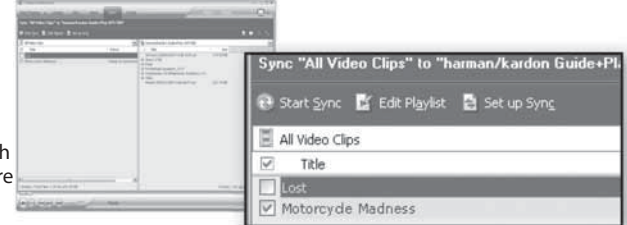

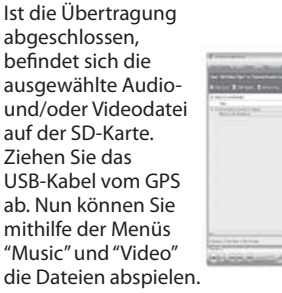

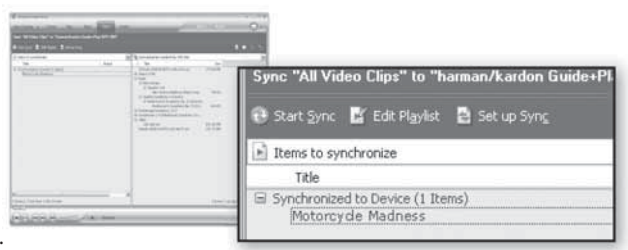

### Der Multimedia-Player

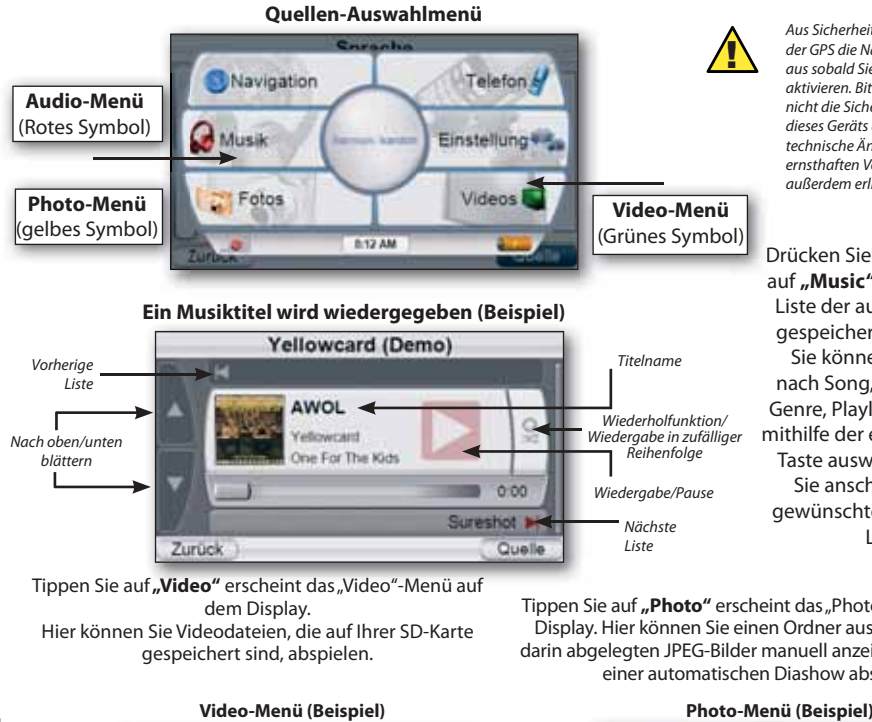

Tippen Sie auf **"Video"** erscheint das "Video"-Menü auf dem Display. Hier können Sie Videodateien, die auf Ihrer SD-Karte gespeichert sind, abspielen.

Aus Sicherheitsgründen schaltet der GPS die Navigationsfunktion aus sobald Sie den Video-Modus aktivieren. Bitte versuchen Sie nicht die Sicherheitsfunktionen dieses Geräts auszuhebeln. Jede technische Änderung kann zu ernsthaften Verletzungen führen – außerdem erlischt die Garantie.

Drücken Sie im Hauptmenü D auf "**Music"**, erscheint eine Liste der auf der SD-Karte gespeicherten Musiktitel. Sie können Ihre Musik nach Song, Artist, Album, Genre, Playlist oder Ordner mithilfe der entsprechenden Taste auswählen. Wählen Sie anschließend den gewünschten Titel aus der Liste.

Quelle

Tippen Sie auf **"Photo"** erscheint das "Photo"-Menü auf dem Display. Hier können Sie einen Ordner auswählen und die darin abgelegten JPEG-Bilder manuell anzeigen oder in Form einer automatischen Diashow abspielen.

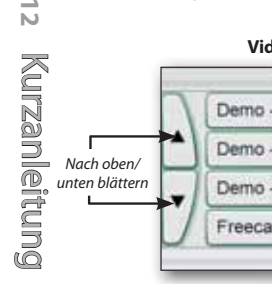

 $\vec{v}$ 

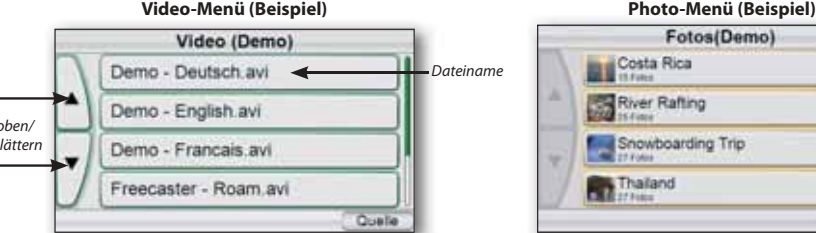

### Audio-Wiedergabe im Fahrzeug

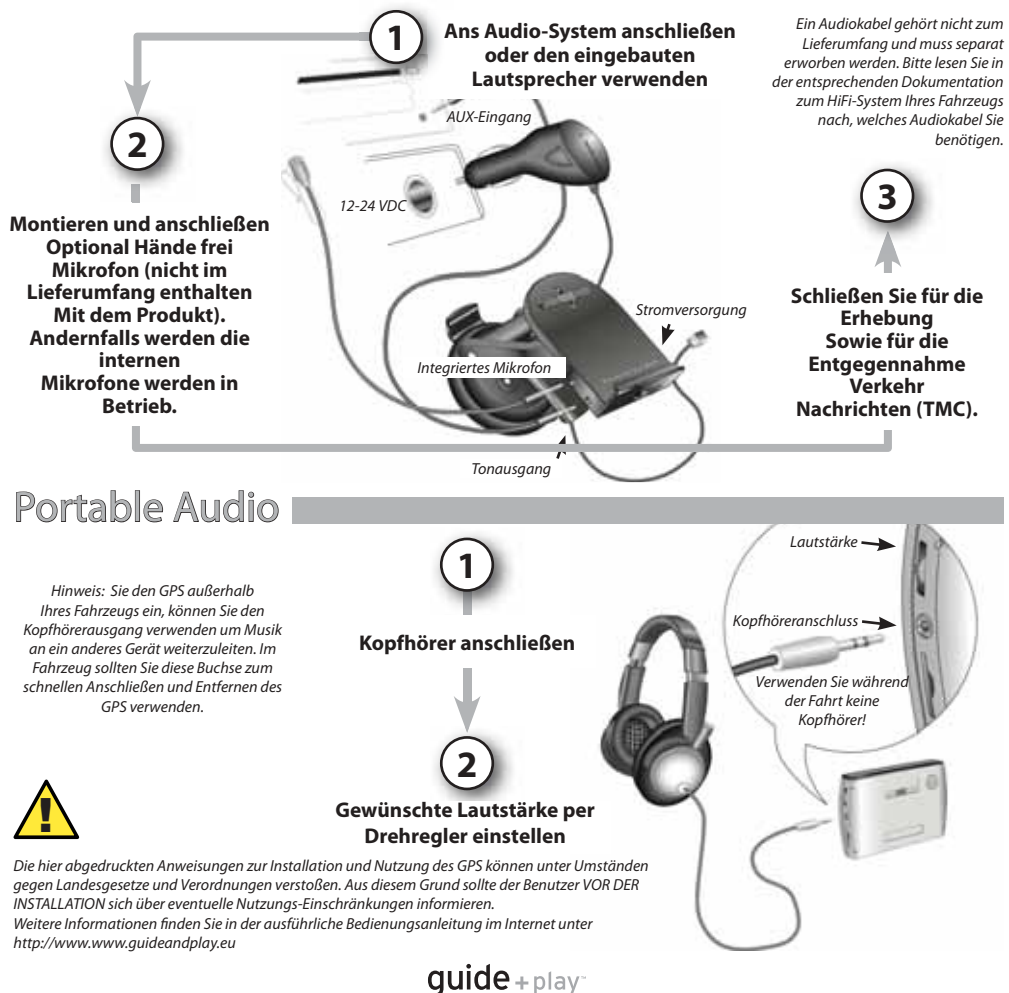

### Fehlerbehebung I

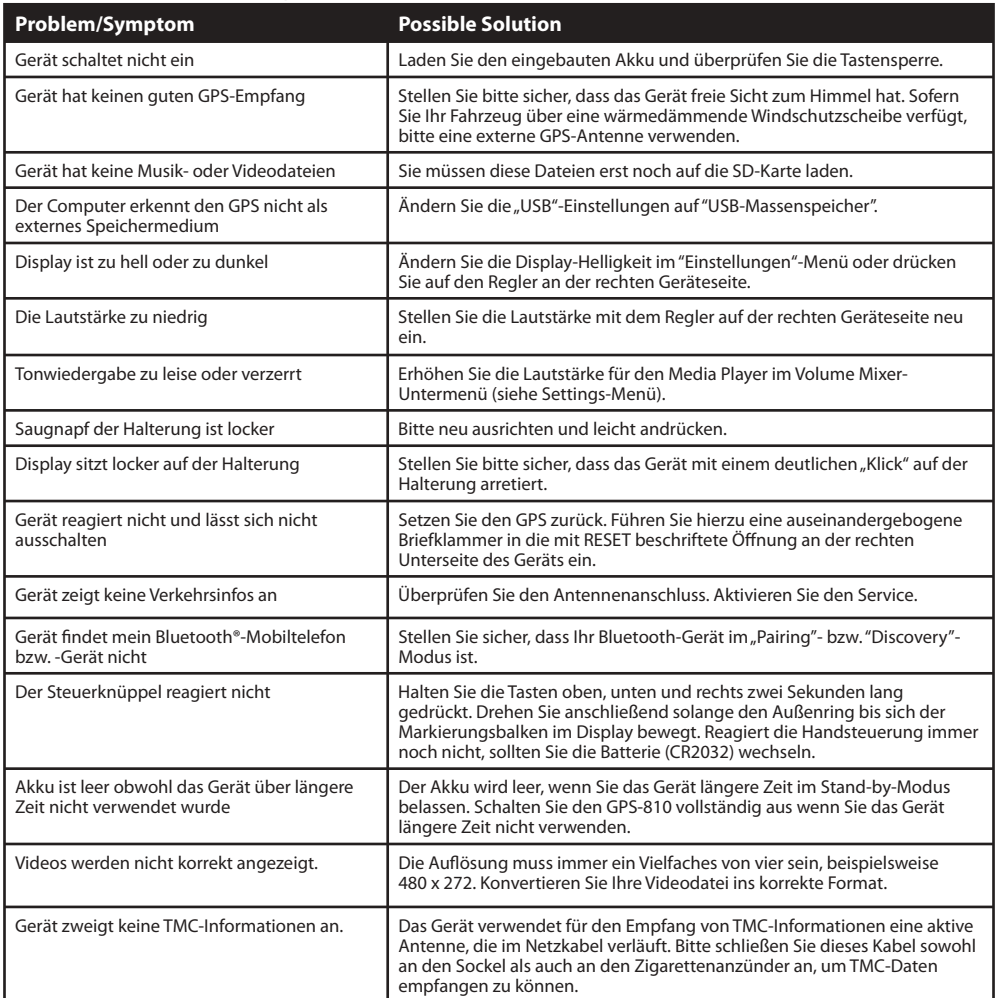

Dieses Class B-Gerät entspricht dem Kanadischen Standard ICES-003.

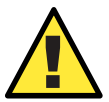

Temperaturen: In normalen Betrieb: –10° C zu +55° C. Kurzzeitige Lagerung: –20° C zu +60° C. Dauerhafte Lagerung: 0° C zu +25° C.

ACHTUNG FALSCHE BATTERIEN KÖNNEN EINE EXPLOSION VERURSACHEN. BITTE BATTERIEN WIE HIER BESCHRIEBEN ENTSORGEN.

guide+play<sup>-</sup>

### harman/kardon° guide+play

8500 Balboa Boulevard, Northridge, CA 91329, USA www.harmankardon.com © 2008 Harman International Industries, Incorporated. Alle rechte vorbehalten. Teile-Nr.: 950-0223-001

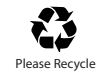

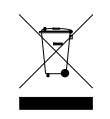

Konformitätserklärung

# $\epsilon$

Wir, Harman Consumer Group, Inc.

8500 Balboa Boulevard, Northridge, CA 91329, USA

erklären in eigener Verantwortung, daß das in dieser Dokumentation beschriebene Produkt folgenden Standards entspricht:

#### EN 55022:2006, Class B

EN 61000-3-2:2000+A2:2005, Class D EN 61000-3-3:1995+A1:2001+A2:2005 EN 55024:1998+A1:2001+A2:2003 IEC 61000-4-2:1995+A1:1998+A2:2000 IEC 61000-4-3:2002+A1:2002 IEC 61000-4-4:2004 IEC 61000-4-5:1995+A1:2000 IEC 61000-4-6:1996+A1:2000 IEC 61000-4-8:1993+A1:2000 IEC 61000-4-11:2004 EN 300 328 V1.7.1:2006 EN 301 357 V1.3.1:2006 EN 301 489-1 V1.6.1:2005 EN 301 489-17 V1.2.1:2002 EN 301 489-9 V1.3.1:2002  $EN 60950-1:2001+A11$ 

Harman Consumer Group, Inc. Heilbronn, GERMANY 04/08